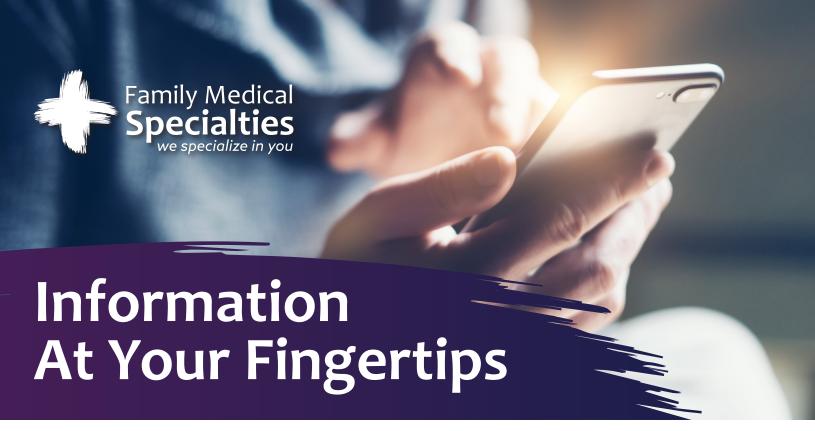

Access FollowMyHealth from any computer, smartphone, or tablet to:

- Check Your Personal Records
- Pay Your Bill
- Schedule an Appointment
- Refill Your Medications
- Receive Clinic Closing Notifications

## Here's how to get started:

- 1. Make sure we have your correct email address to send you an invitation.
- 2. Check the registration link in the email you receive from noreply@followmyhealth.com
- 3. Create your portal login using a unique username and password.
- 4. Enter the invitation code provided by us and click "Agree" on the release of information.

## Already have a FollowMyHealth account?

Click the link in your invitation email and log in with your existing account. This will keep all of your health information in one place.

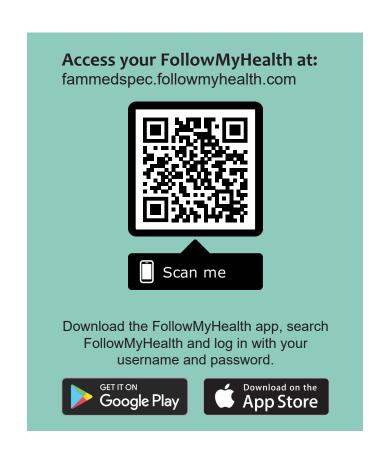

## Ask your nurse or our front desk for more information!